## **How to Join the NARUC Subcommittee on Accounting and Finance's New Mailing Lists Using NARUC's New Mailing List System**

- 1. Navigate to [www.naruc.org](http://www.naruc.org/)
- 2. Click on the MYNARUC tab

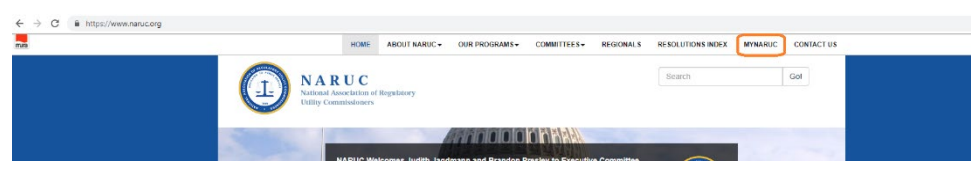

- 3. First try to see if we already have a profile for you by filling out "Already Have a Profile?"
- 4. If unsuccessful, go ahead and fill out the 'I'm New Here' section

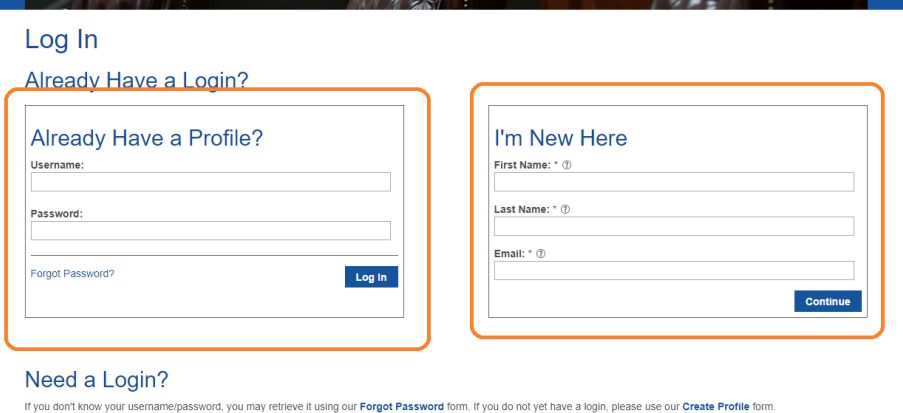

5. Once logged in, you should see 'My Profile' under your User Section, click My Profile

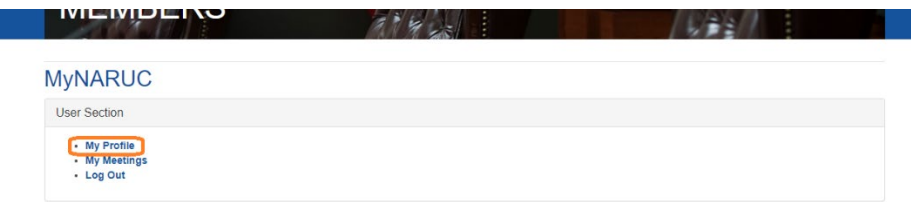

- 6. Click on *My Subscriptions*
- 7. Click on *Edit List Subscriptions*

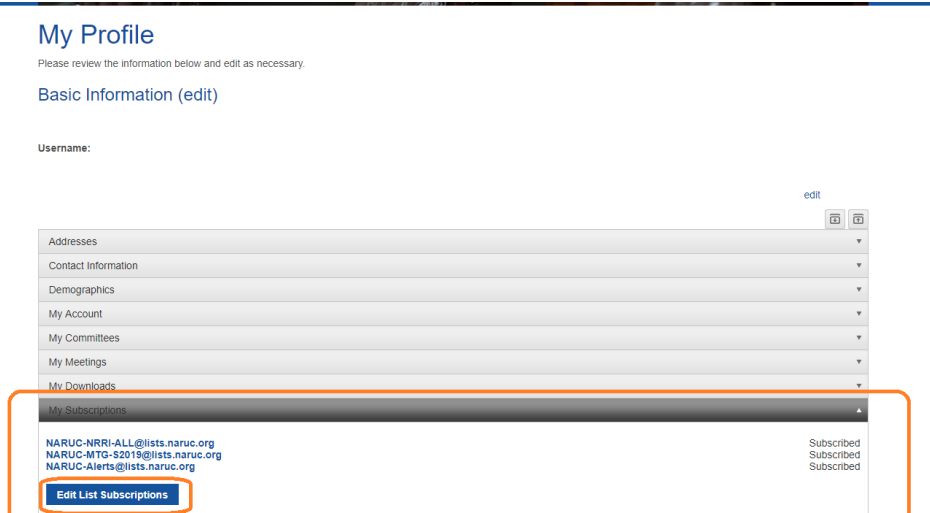

8. Click on the *Not subscribed* box next to the SSAF-ALL Public List

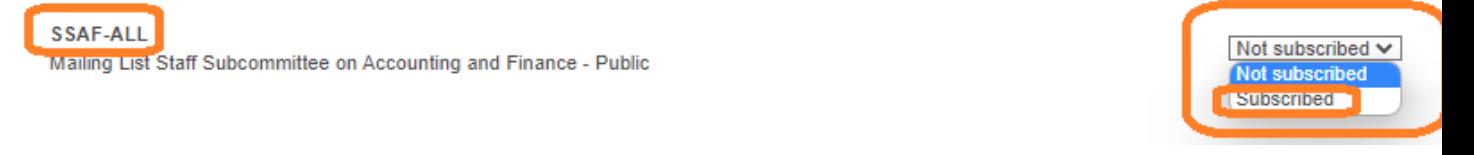

- 9. Select *Subscribed* from the dropdown list
- 10. Click on *Save Changes*

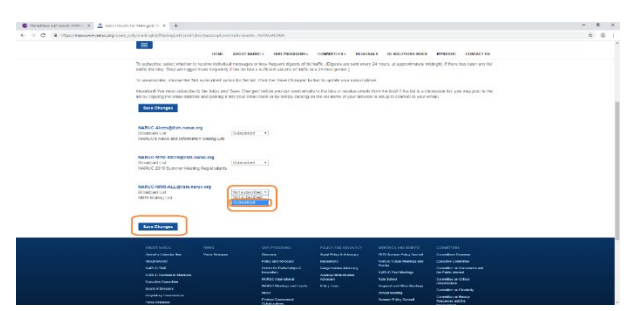

11. Optionally, Under the Demographics Section, click '*Edit Demographics*'

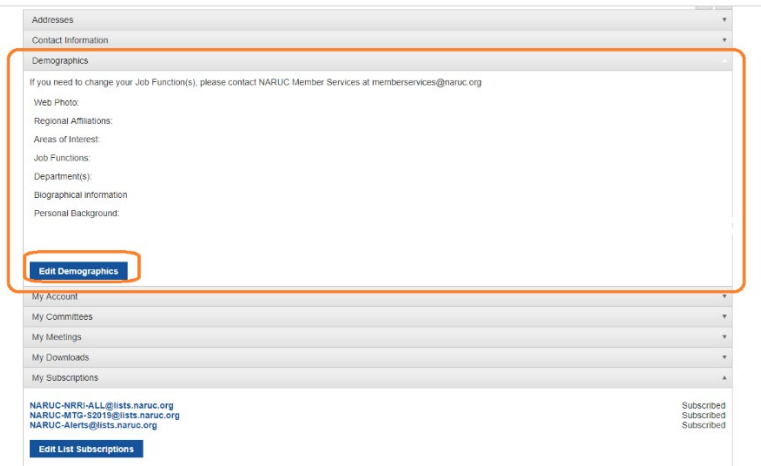

12. Please check Accounting and Finance under *Areas of Interest*

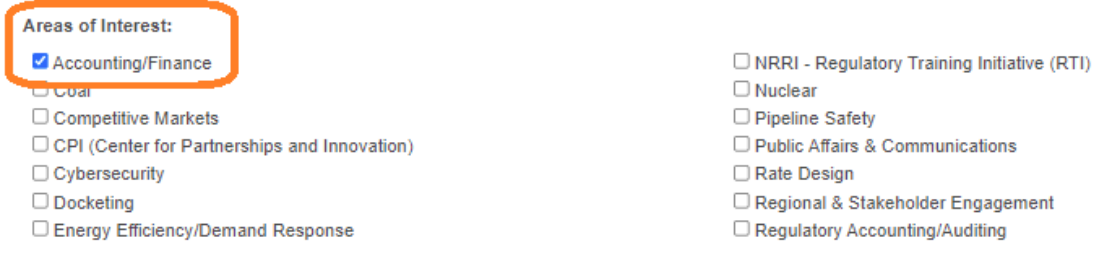

## 13. Also check Accounting/Accounting and Finance/Finance under *Deparment(s)*

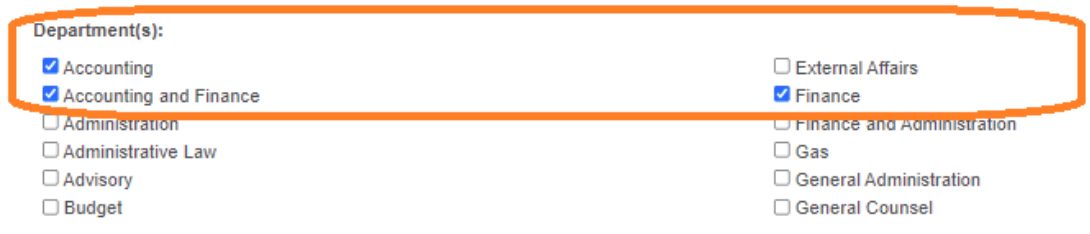

14. Click *Save/Finish* on the bottom of the page